# **Settled data in time recording**

Select the previously accounted period in the time recording.

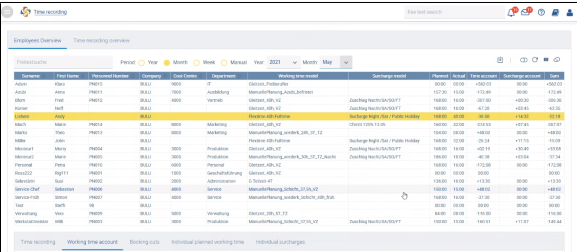

#### Go to a previously settled employee.

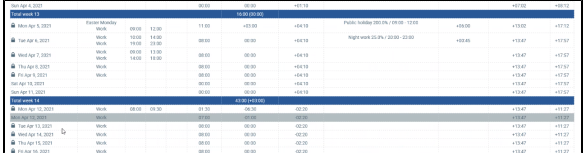

## View in time recording

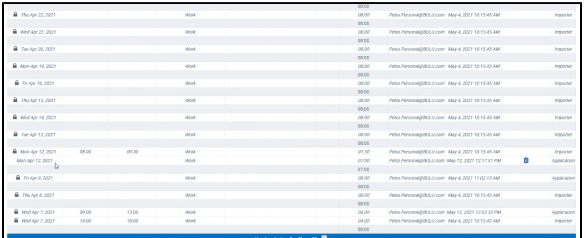

### View in the working time account

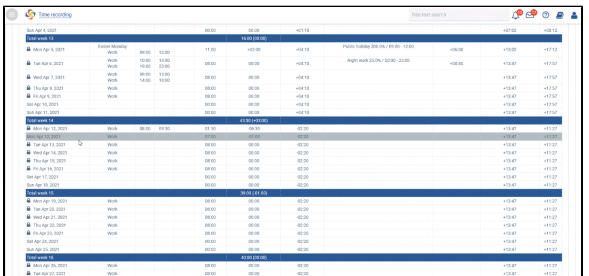

Correction is highlighted in colour because employee changed work

All bookings with a lock can no longer be changed and are already settled.

# **Booking cut**

The booking cut automatically set by the settlement appears in the time recording under **Booking cuts**.

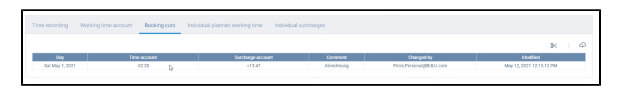

In the working time account of an employee, you can display the following data filtered:

- List working time individually
- Display planned times
- Display corrections

ually Showpler times  $\Box$  Sho